## **Enroll in Direct Deposit:**

**Step 1:** Login to campus connection. Select the "Financial Account" Tile.

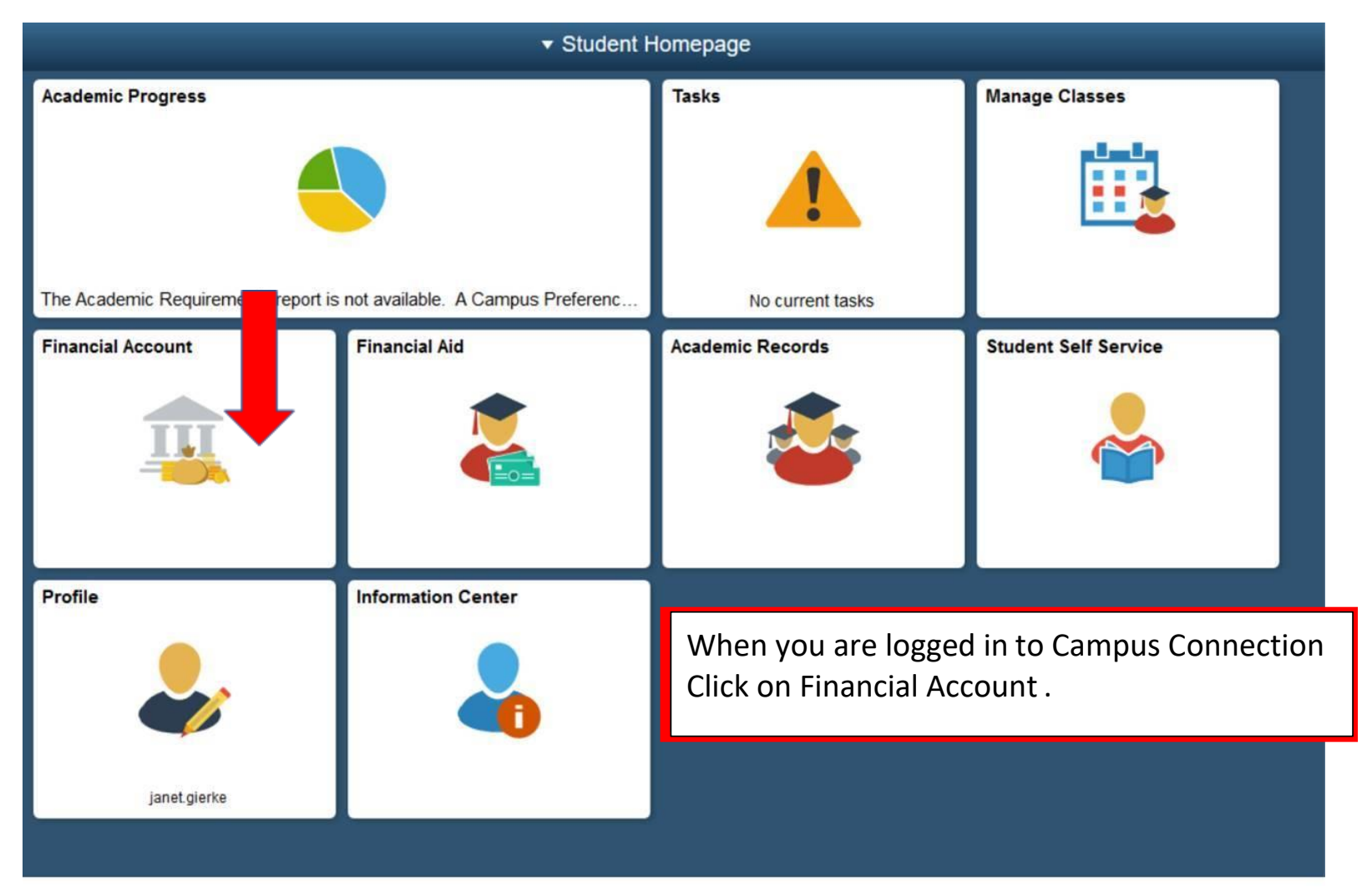

**Step 2:** Select "Direct Deposit. Click the 3<sup>rd</sup> option to enroll for MaSU.

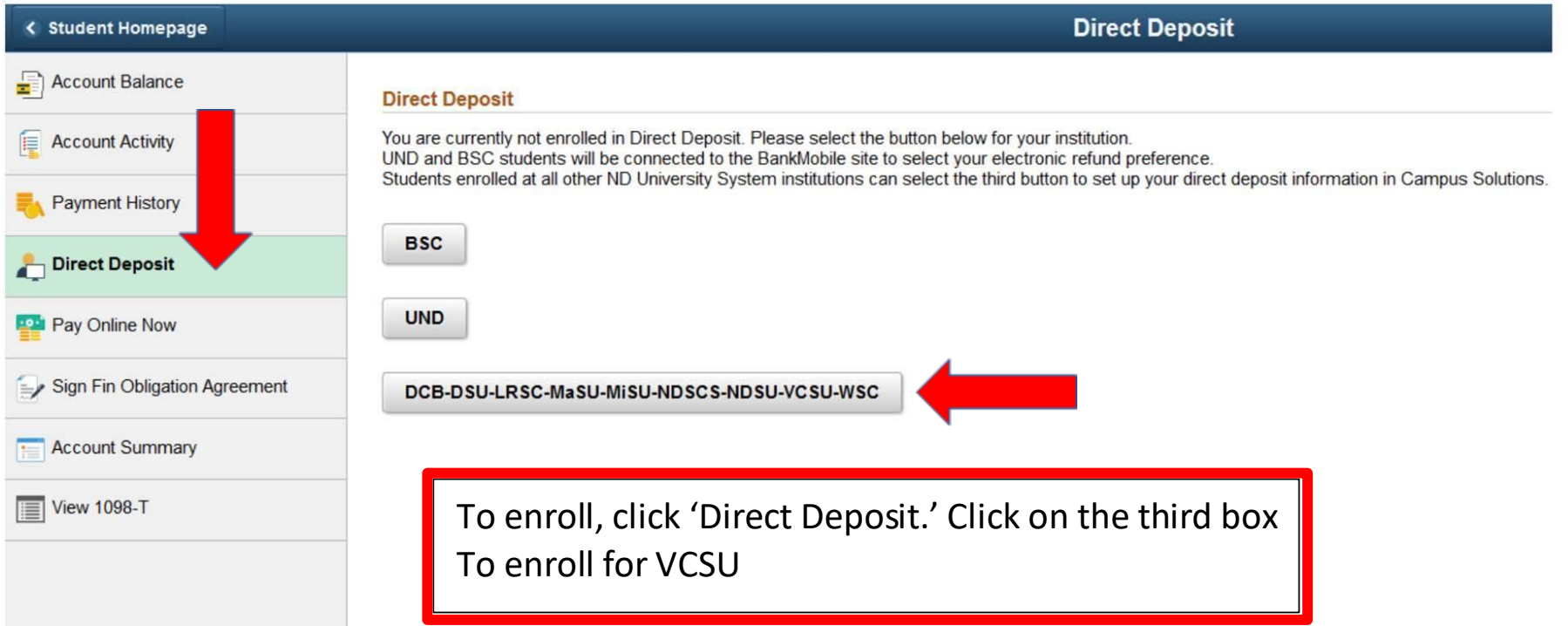

**Step 3:** Enter the account information (Routing Number, Account Number, Account Holder, Confirm Account Number, and select if it is a "checking" or "savings" account. Agree to the terms at the bottom, and click submit.

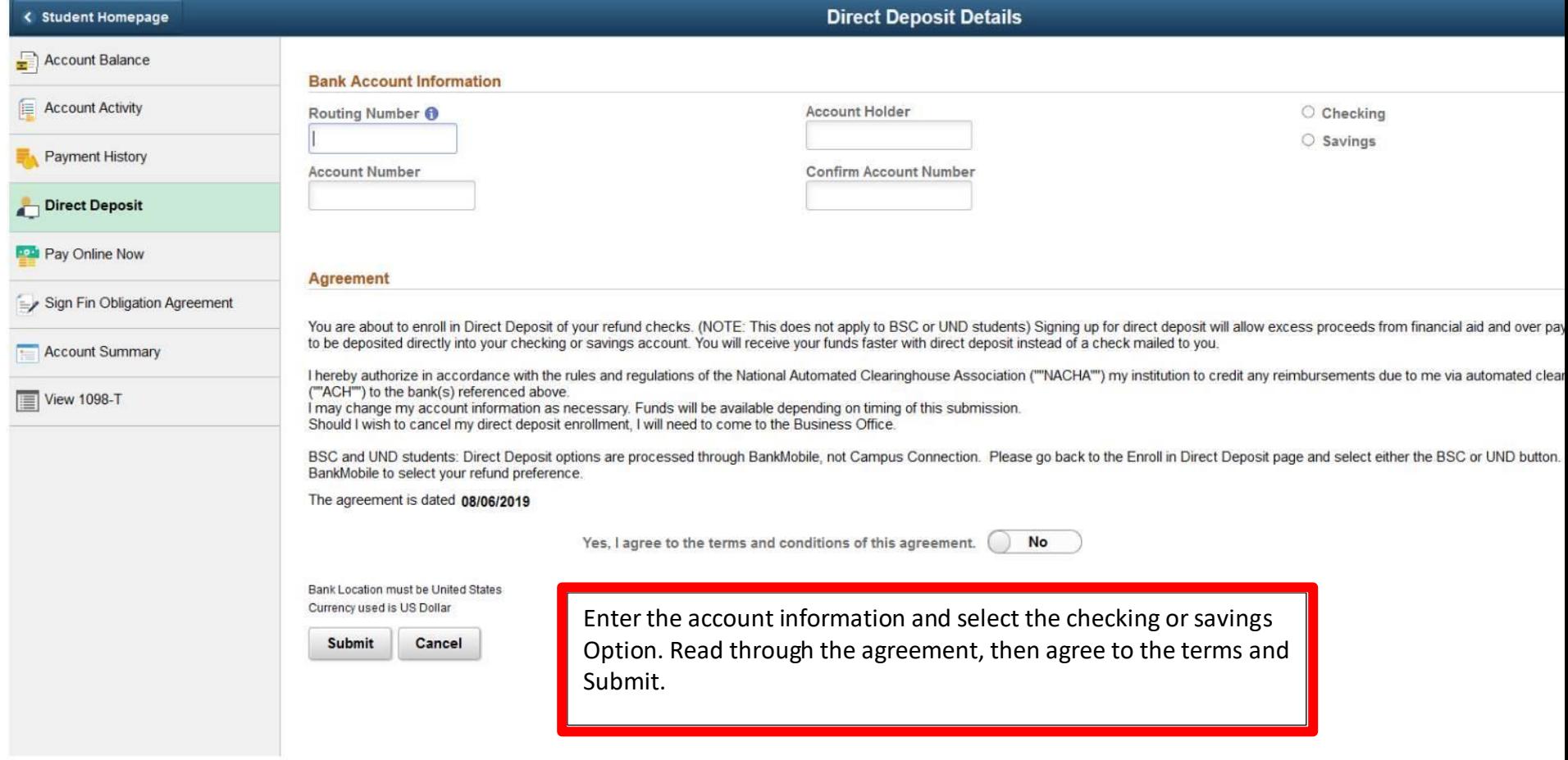